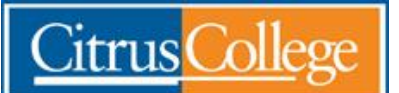

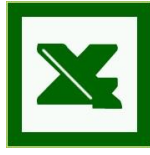

*Session No # 4 Date: July 28, 2010 File: CTRL combination shortcut keys.doc Tom Gerfen, CSIS Professor*

## [CTRL combination shortcut keys](javascript:ToggleDiv()   $\equiv$

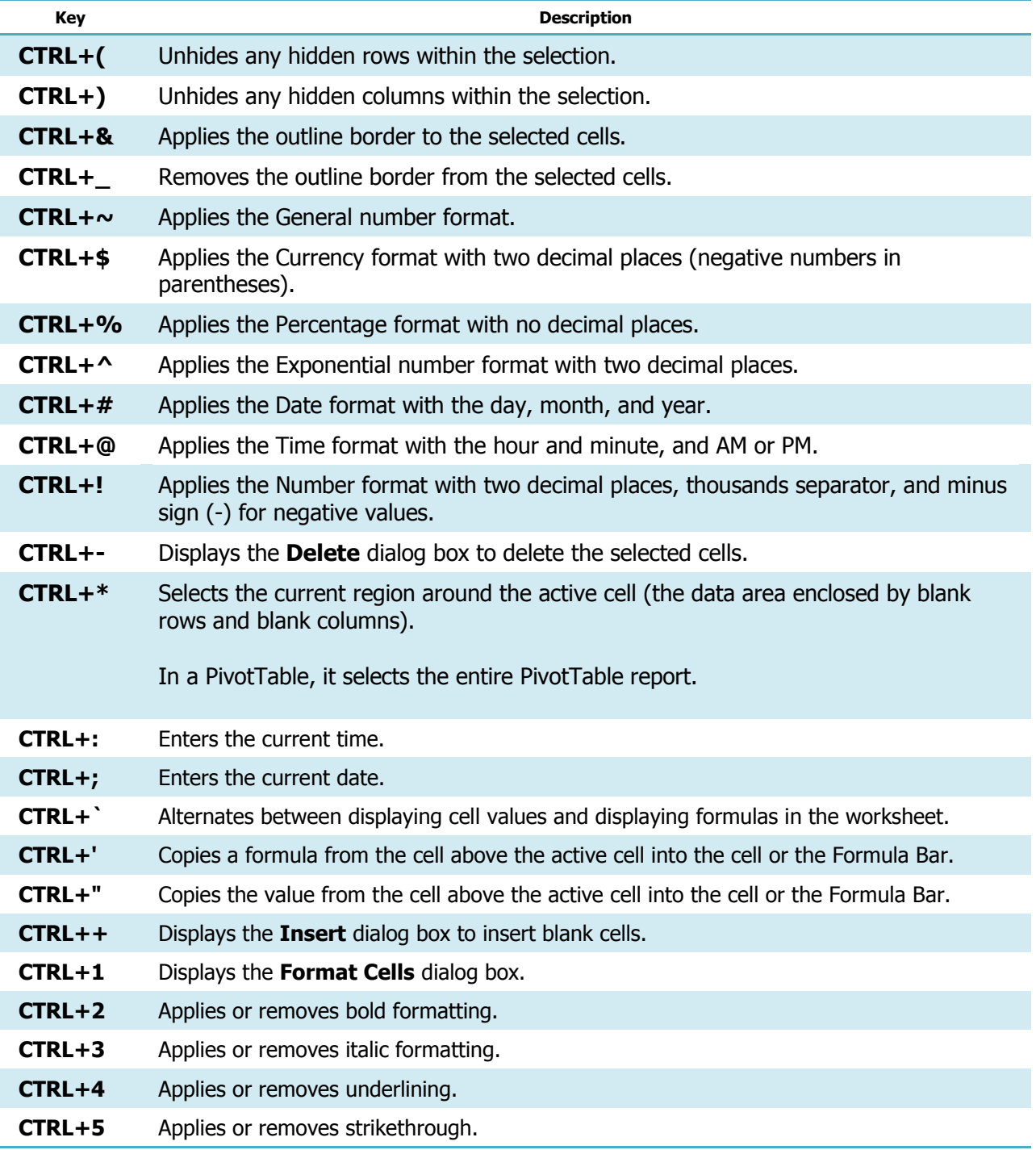

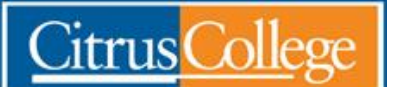

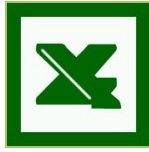

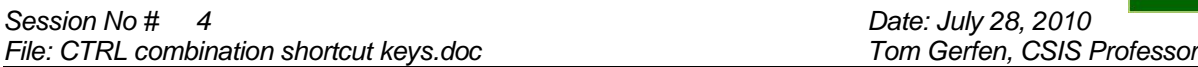

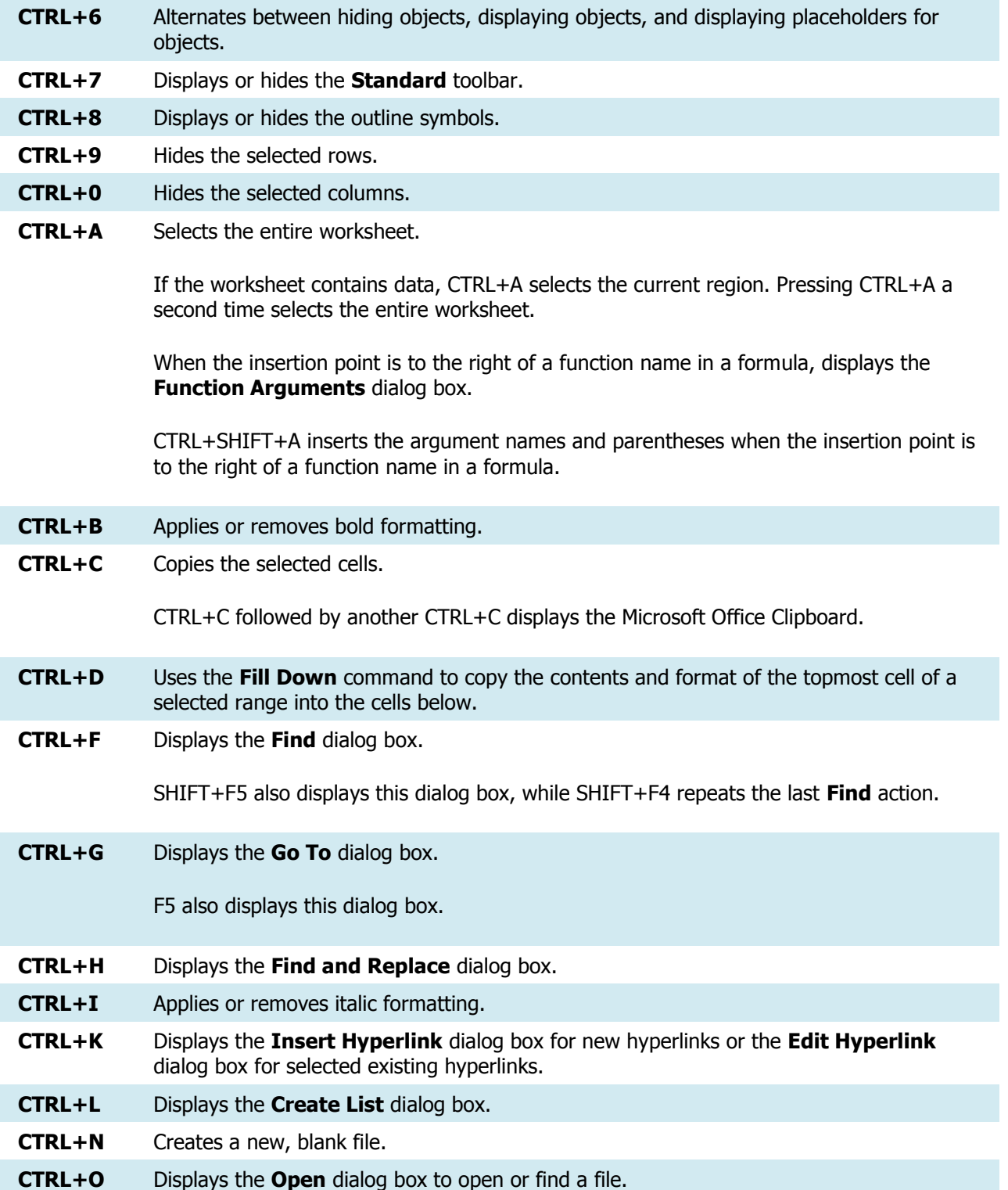

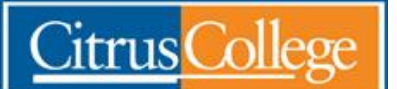

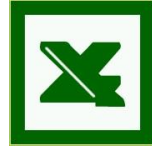

*Session No # 4 Date: July 28, 2010 File: CTRL combination shortcut keys.doc Tom Gerfen, CSIS Professor*

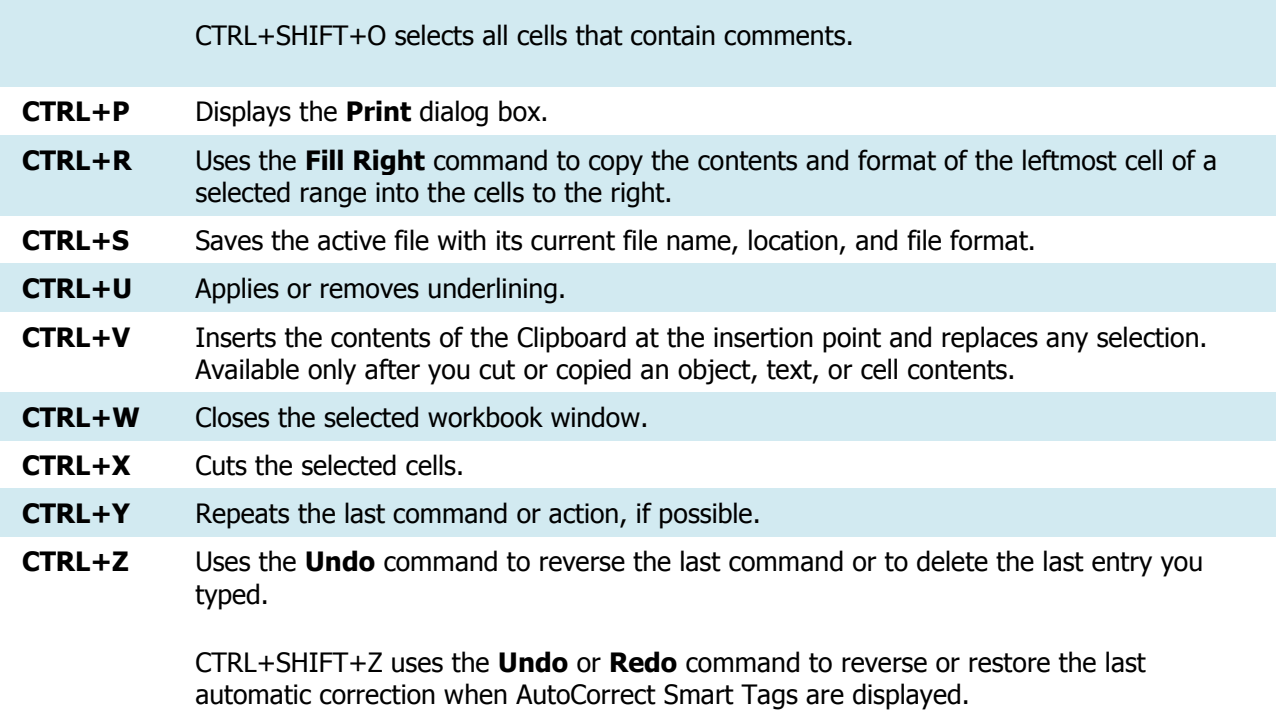

## $\blacksquare$  [Function keys](javascript:ToggleDiv()

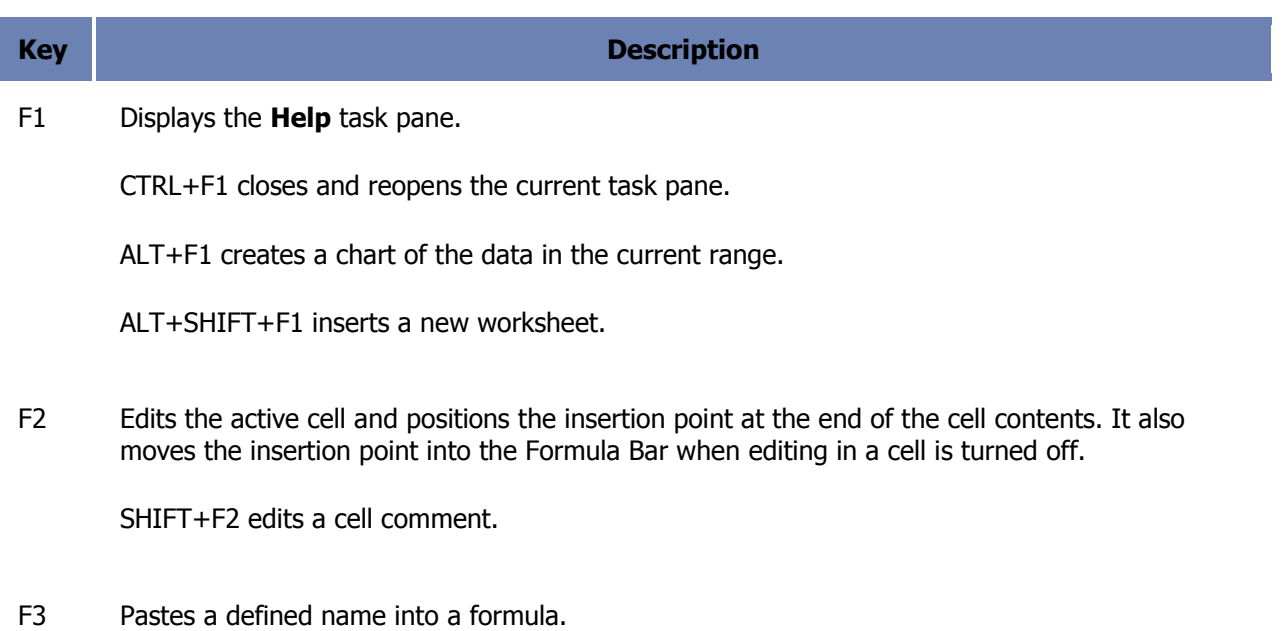

SHIFT+F3 displays the **Insert Function** dialog box.

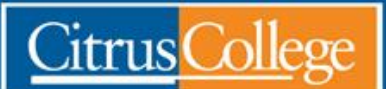

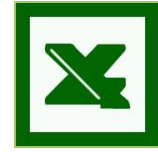

- F4 Repeats the last command or action, if possible. CTRL+F4 closes the selected workbook window.
- F5 Displays the **Go To** dialog box. CTRL+F5 restores the window size of the selected workbook window.
- F6 Switches to the next pane in a worksheet that has been split (**Window** menu, **Split** command).

SHIFT+F6 switches to the previous pane in a worksheet that has been split.

CTRL+F6 switches to the next workbook window when more than one workbook window is open.

**Note** When the task pane is visible, F6 and SHIFT+F6 include that pane when switching between panes.

F7 Displays the **Spelling** dialog box to check spelling in the active worksheet or selected range.

CTRL+F7 performs the **Move** command on the workbook window when it is not maximized. Use the arrow keys to move the window, and when finished press ESC.

F8 Turns extend mode on or off. In extend mode, **EXT** appears in the status line, and the arrow keys extend the selection.

SHIFT+F8 enables you to add a non-adjacent cell or range to a selection of cells by using the arrow keys.

CTRL+F8 performs the **Size** command (on the **Control** menu for the workbook window) when a workbook is not maximized.

ALT+F8 displays the **Macro** dialog box to run, edit, or delete a macro.

F9 Calculates all worksheets in all open workbooks.

F9 followed by ENTER (or followed by CTRL+SHIFT+ENTER for array formulas) calculates the selected a portion of a formula and replaces the selected portion with the calculated value.

SHIFT+F9 calculates the active worksheet.

CTRL+ALT+F9 calculates all worksheets in all open workbooks, regardless of whether they have changed since the last calculation.

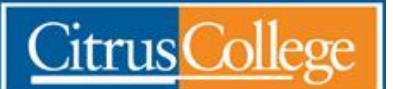

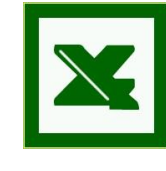

CTRL+ALT+SHIFT+F9 rechecks dependent formulas, and then calculates all cells in all open workbooks, including cells not marked as needing to be calculated.

CTRL+F9 minimizes a workbook window to an icon.

F10 Selects the menu bar or closes an open menu and submenu at the same time.

SHIFT+F10 displays the shortcut menu for a selected item.

ALT+SHIFT+F10 displays the menu or message for a smart tag. If more than one smart tag is present, it switches to the next smart tag and displays its menu or message.

CTRL+F10 maximizes or restores the selected workbook window.

F11 Creates a chart of the data in the current range.

SHIFT+F11 inserts a new worksheet.

ALT+F11 opens the Visual Basic Editor, in which you can create a macro by using Visual Basic for Applications (VBA).

ALT+SHIFT+F11 opens the Microsoft Script Editor, where you can add text, edit HTML tags, and modify any script code.

F12 Displays the **Save As** dialog box.

[Other useful shortcut keys](javascript:ToggleDiv()

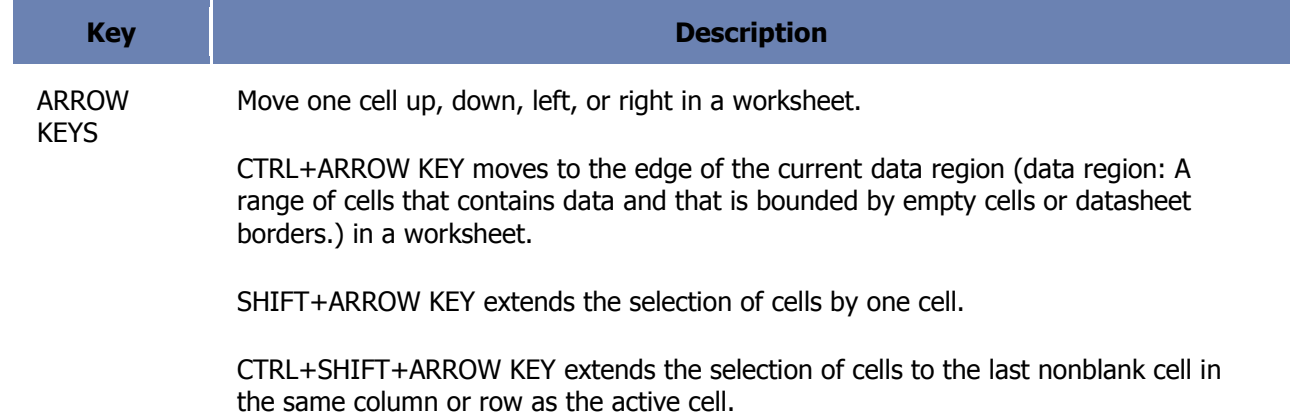

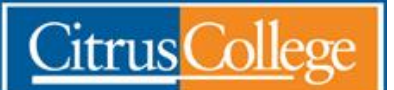

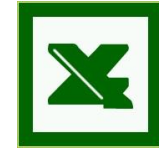

*Session No # 4 Date: July 28, 2010 File: CTRL combination shortcut keys.doc Tom Gerfen, CSIS Professor*

LEFT ARROW or RIGHT ARROW selects the menu to the left or right when a menu is visible. When a submenu is open, these arrow keys switch between the main menu and the submenu.

DOWN ARROW or UP ARROW selects the next or previous command when a menu or submenu is open.

In a dialog box, arrow keys move between options in an open drop-down list, or between options in a group of options.

ALT+DOWN ARROW opens a selected drop-down list.

BACKSPACE Deletes one character to the left in the Formula Bar.

Also clears the content of the active cell.

DELETE Removes the cell contents (data and formulas) from selected cells without affecting cell formats or comments.

In cell editing mode, it deletes the character to the right of the insertion point.

END Moves to the cell in the lower-right corner of the window when SCROLL LOCK is turned on.

Also selects the last command on the menu when a menu or submenu is visible.

CTRL+END moves to the last cell on a worksheet, in the lowest used row of the rightmost used column.

CTRL+SHIFT+END extends the selection of cells to the last used cell on the worksheet (lower-right corner).

ENTER Completes a cell entry from the cell or the Formula Bar, and selects the cell below (by default).

> In a data form, it moves to the first field in the next record. Opens a selected menu (press F10 to activate the menu bar) or performs the action for a selected command.

> In a dialog box, it performs the action for the default command button in the dialog box (the button with the bold outline, often the **OK** button).

ALT+ENTER starts a new line in the same cell.

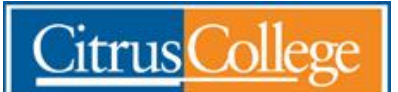

*Continuing Education -- EXCEL ver 07*

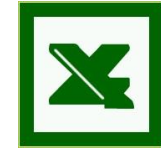

*Session No # 4 Date: July 28, 2010 File: CTRL combination shortcut keys.doc* 

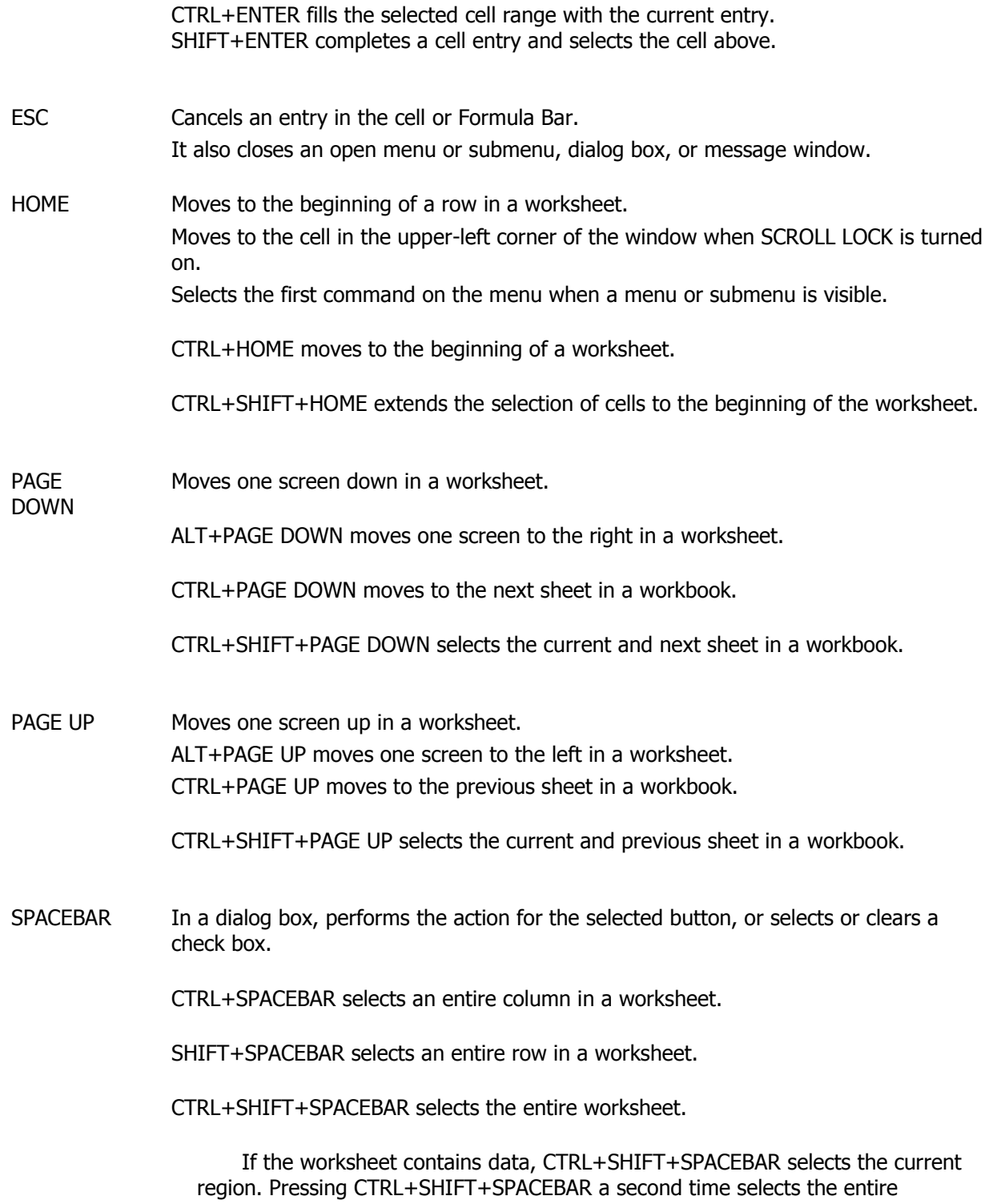

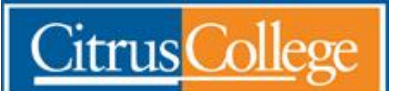

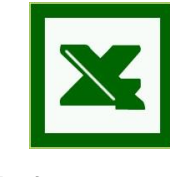

*Session No # 4 Date: July 28, 2010 File: CTRL combination shortcut keys.doc Tom Gerfen, CSIS Professor*

When an object is selected, CTRL+SHIFT+SPACEBAR selects all objects on a worksheet.

ALT+SPACEBAR displays the **Control** menu for the Excel window.

TAB Moves one cell to the right in a worksheet. Moves between unlocked cells in a protected worksheet. Moves to the next option or option group in a dialog box. SHIFT+TAB moves to the previous cell in a worksheet or the previous option in a dialog box. CTRL+TAB switches to the next tab in dialog box. CTRL+SHIFT+TAB switches to the previous tab in a dialog box.